```
Gimp - Grille
```
- Objet : Gimp La grille
- Niveau requis : [débutant,](http://debian-facile.org/tag:debutant?do=showtag&tag=d%C3%A9butant) [avisé](http://debian-facile.org/tag:avise?do=showtag&tag=avis%C3%A9)
- Commentaires : Utilisation détaillée de la grille.
- Débutant, à savoir : [Utiliser GNU/Linux en ligne de commande, tout commence là !](http://debian-facile.org/doc:systeme:commandes:le_debianiste_qui_papillonne)
- Suivi :
- [à-tester](http://debian-facile.org/tag:a-tester?do=showtag&tag=%C3%A0-tester)
	- © Création par Ssmolski le 11/01/2012
	- Testé par …. le ….
- Commentaires sur le forum :  $C$ 'est ici<sup>[1\)](#page--1-0)</sup>

Nota : Contributeurs, les **PEIX Me!** sont là pour vous aider, supprimez-les une fois le problème corrigé ou le champ rempli !

## **Ouvrir gimp**

Ouvrez l'application gimp<sup>[2\)](#page--1-0)</sup> :

gimp

### **Introduction**

La grille sert principalement d'ajustement, elle permet et accélère la création d'images et leurs manipulations en plaçant avec précision des sélections, des calques, des objets. En effet, par son tracé manipulable, elle permet des ajustements et des montages rigoureux. Elle peut davantage encore, entrez, entrez ici dans le monde fabuleux du photo-montage ou de la correction facile à l'aide de la grille GIMP.

# **Grille - Affichage**

### **Afficher - Document actif**

Pour afficher la grille dans un document ouvert, allez par le menu<sup>[3\)](#page--1-0)</sup> dans :

Affichage

et cochez :

Afficher la grille

 $\pmb{\times}$ 

#### **Aligner**

Pour Aligner, c'est à dire magnétiser les traits de la grille, allez par le menu dans :

Affichage

et cochez :

Aligner sur la grille

### **Grille - Préférences**

Ouvrir les préférences de Gimp :

Édition -> Préférences

Puis, dans la fenêtre qui s'ouvre, cliquez sur :

Grille par défaut

Vous pouvez y changer l'aspect de ses lignes par défaut, notamment :

- le style
- la couleur
- l'espacement
- les unités de mesure.

 $\pmb{\times}$ 

#### **Unités de mesure**

 $\pmb{\times}$ 

### **Afficher dans GIMP**

Pour que la grille soit toujours affichée à l'ouverture de Gimp, dans les préférences de Gimp, section **Apparence de la fenêtre d'image** cochez :

Afficher la grille

 $\pmb{\times}$ 

Si vous préférez n'afficher la grille qu'en mode plein écran, dans la section **Apparence par défaut en mode plein écran**

Vous cochez :

### **Grille - Document actif**

Vous pouvez aussi changer **tous les réglages de la grille du document actif** à votre convenance exactement de la même façon que vous pouvez les changer par défaut dans les **Préférences**.

Après avoir ouvert un fichier, allez par le menu dans :

Image -> Configurer la grille.

Et vous pourrez manipulez tous les réglages de la grille en conservant actifs ceux déterminés dans les **Préférences** pour le prochain fichier à ouvrir.

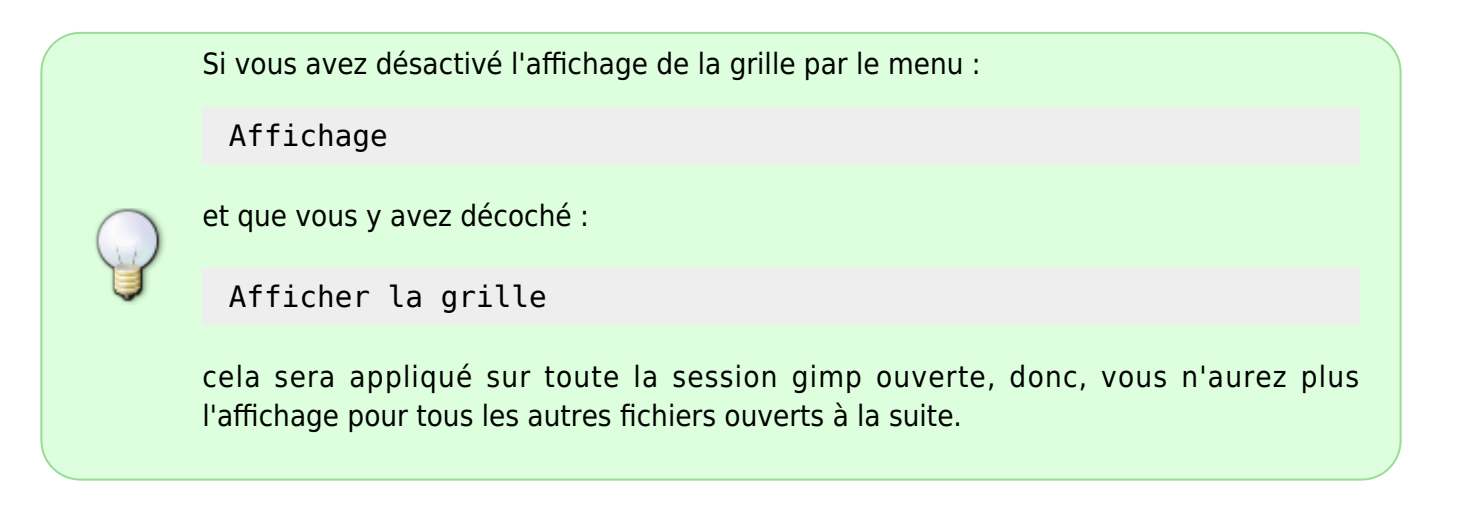

### **Grille - Motif**

Contrairement à l'affichage de la grille normale, le filtre rendu motif grille permet de tracer réellement la grille sur votre image.

Vous pouvez changer

- l'épaisseur des lignes horizontalement et verticalement,
- l'espacement entre les cellules et
- l'apparence des intersections.

Pour rendre indépendant chaque réglage il suffit de cliquer sur chaque petite chaîne pour la déverrouiller.

Pour tracer cette grille, allez par le menu :

Filtres -> Rendu -> Motif -> Grille

 $\pmb{\times}$ 

 $\pmb{\times}$ 

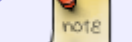

Assez difficile à maîtriser tout de même.

À vous maintenant de faire vos expériences.

⊖⊖⊖

## **Liens utiles**

• Quelques liens vers des tutos TP (du wiki df ou d'autres...) utilisant la grille <sup>PFix Me!</sup>

[1\)](#page--1-0)

N'hésitez pas à y faire part de vos remarques, succès, améliorations ou échecs ! [2\)](#page--1-0)

[Gimp](http://debian-facile.org/doc:media:gimp)

#### [3\)](#page--1-0)

clique droit sur l'image

From: <http://debian-facile.org/> - **Documentation - Wiki**

Permanent link: **<http://debian-facile.org/doc:media:gimp:grille>**

Last update: **29/06/2015 17:23**

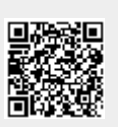